#### aludu. **CISCO**

# Cisco Wireless IP Phone 8821 及 8821-EX 快速入門指南

您的電話

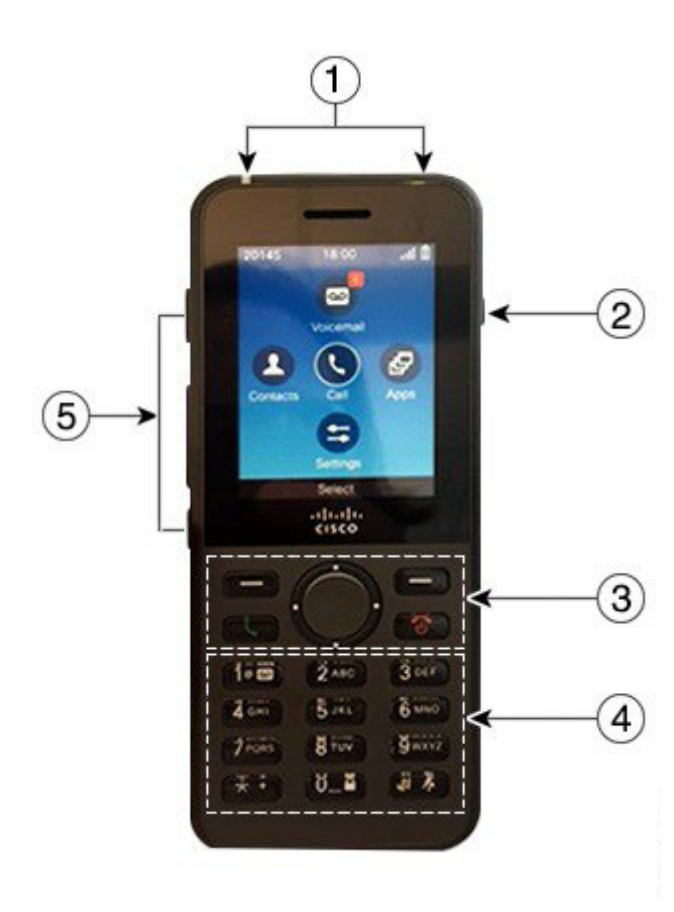

開啟電話

按住電源/結束通話 6 6 直至 LED 亮起紅燈。

#### 關閉電話

1. 按住電源/結束通話 8 4 秒鐘。 **2.** 按關機。

#### 撥打電話

**1.** 輸入電話號碼。 **2.** 按接聽/傳送 。

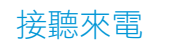

按接聽或接聽/傳送

## 保留通話

**1.** 存取電話應用程式。

**1.** 存取近期通話應用程式。

**3.** 選取線路或所有近期通話。

**2.** 按保留。

檢視近期通話

**2.** 選取近期通話。

#### **1.** 指示燈 (LED) 與耳機連接埠

- **2.** 喇叭按鈕
- **3.** 軟鍵按鈕、導覽叢集與通話控制按鈕
- **4.** 鍵台
- **5.** 左側按鈕

# 轉接通話到其他人

- **1.** 存取電話應用程式。
- 2. 按更多 <sup>110</sup>,然後選取轉接。
- **3.** 輸入要撥打的號碼,或從近期通話中選取項目。
- **4.** 按轉接。

#### 新增其他人至通話

- **1.** 存取電話應用程式。
- **2.** 按更多 ,然後選取會議。
- **3.** 執行以下任一項動作。
	- • 撥打號碼並等待對方接聽。
	- 從近期通話清單中選取項目,然後等待對方接聽。
	- 選取相同線路上的另一通保留通話。
	- • 按右側導覽鍵,選取線路,然後選取該線路上的保 留通話。
- **4.** 按合併。

#### 將音訊靜音

- 1. 按靜音 <sup>(2)</sup>。
- **2.** 再按一次靜音可取消靜音。

#### 使用耳機撥打電話

- **1.** 存取電話應用程式。
- **2.** 選取線路。
- **3.** 輸入電話號碼。
- 4. 按接聽/傳送

# Cisco Wireless IP Phone 8821 及 8821-EX 快速入門指南

### 使用電話喇叭撥打電話

- 1. 按住 1 可啟用喇叭。
- **2.** 撥打電話號碼。
- **3.** 按接聽/傳送 以撥打電話。
- **再次按住 1 可關閉喇叭模式。**

## 存取語音信箱服務

- 按住按鈃一 (1) <sup>【@ @</sup>
- **2.** 按照提示操作。

### 從電話轉接來電

- **1.** 存取電話應用程式。
- **2.** 選取線路。
- 按**更多 ●●●**,然後選取全轉。
- **4.** 輸入要接聽通話的號碼,或從近期通話清單中選取項目。

## 從電話關閉來電轉接

- **1.** 存取電話應用程式。
- **2.** 選取轉撥的線路。
- 按更多 00, 然後選取轉接關閉。

#### 調整通話音量

#### 您在進行通話時,按<mark>音量【【※※※※】」</mark>按鈕的上部及下部可 調整音量。

## 調整電話鈴聲音量

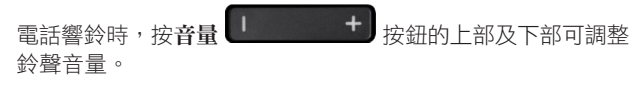

#### 變更鈴聲

- **1.** 存取設定應用程式。
- **2.** 選取電話設定 **>** 聲音 **>** 鈴聲。
- **3.** 選取線路。
- **4.** 反白選取鈴聲。
- **5.** 按播放可聆聽鈴聲。
- **6.** 按選取可使用鈴聲。

#### 調整螢幕亮度

- **1.** 存取設定應用程式。
- **2.** 選取電話設定 **>** 顯示 **>** 亮度。
- **3.** 使用導覽叢集的方向鍵可調整亮度。
- **4.** 按儲存。

#### 變更字型大小

- **1.** 存取設定應用程式。
- **2.** 選取電話設定 **>** 顯示 **>** 字型大小。
- **3.** 選取所需設定。

#### 變更螢幕顯示截止

- **1.** 存取設定應用程式。
- **2.** 選取電話設定 **>** 顯示 **>** 睡眠。
- **3.** 選取所需時間設定。

### 使用 AC 電源對電池充電

- **1.** 將 USB 電纜插入電話底部,對齊插針。
- **2.** 將 USB 電纜插入電源轉接器。
- **3.** 將電源轉接器插入電源插座。

## 使用者指南

請造訪此網頁,檢視完整的使用者指南:[http://www.cisco.](http://www.cisco.com/c/en/us/support/collaboration-endpoints/unified-ip-phone-8800-series/products-user-guide-list.html) [com/c/en/us/support/collaboration-endpoints/unified-ip](http://www.cisco.com/c/en/us/support/collaboration-endpoints/unified-ip-phone-8800-series/products-user-guide-list.html)[phone-8800-series/products-user-guide-list.html](http://www.cisco.com/c/en/us/support/collaboration-endpoints/unified-ip-phone-8800-series/products-user-guide-list.html)

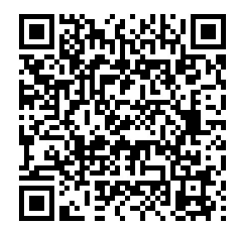

Cisco 及 Cisco 標誌為 Cisco 及/或其聯屬公司在美國及其他國家或 地區的商標或註冊商標。若要檢視 Cisco 商標的清單,請進入此 URL www.cisco.com/go/trademarks。引述的第三方商標為相關商標擁有人 的財產。使用「夥伴」一詞,並非表示 Cisco 與任何其他公司有任何合 作關係。(1110R)